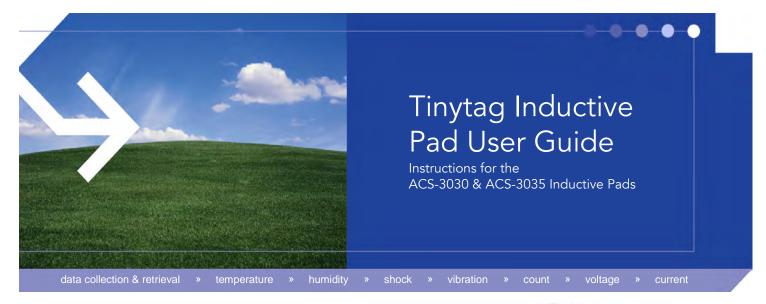

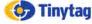

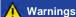

- If this equipment is installed or used in a manner not specified by the manufacturer then the
  protection provided by the equipment may be impaired.
- This equipment should only be interfaced to equipment which is powered by a Safety Extra Low Voltage Supply. The maximum voltage levels are to be 30V rms, 42V peak or 60Vdc and separated from hazardous voltages by double or reinforced insulation. For the United States consider a Safety Extra Low Voltage Supply to be a Class 2 source as defined in the National Electrical Code.

## **Supported Versions of Windows**

This pad will work with Windows Vista, 7, 8, 8.1 or 10 (x86 & x64 versions).

#### **Required Software**

It is recommended that you use the latest version of Tinytag Explorer with this pad.

To upgrade to the current version, free of charge, go to:

#### www.tinytag.info/support

Once installed, you should go to **Options** and **Communication Options** and make sure the **Use fully automatic com port detection** option is selected.

# Installing the Cable

With the current version of Tinytag Explorer installed, plug in the pad (this will start the installation automatically)

You will then see a Found New Hardware message next to the PC clock:

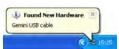

When the pad has installed, the message will change to tell you the device is ready to use:

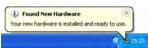

Your pad is now ready to use.

#### **Logger Positioning**

Your pad should not be positioned on top of electrical equipment (such as a PC or monitor), or metal surfaces, as this will disrupt communications between the pad and the data logger.

Data loggers should be placed in the centre of the pad, as shown.TT Offload Connections Data Sheet.odf

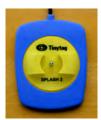

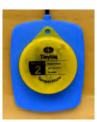

## **Troubleshooting Connection Problems**

If you are having problems connecting to your data loggers please:

- Check that the current version of Tinytag Explorer is installed on your computer (this can be
  done in the software by going to Help and About).
- Check that the USB drivers for the cable have installed correctly (for further information on this, please visit www.tinytag.info/support).
- Check that the automatic communication port detection has been turned on (go to Options and Communication Options and select Use fully automatic com port detection).
- Check that the pad is securely connected to the USB port on the computer.
- Check that the logger is positioned correctly on the pad.
- Ensure that the pad is not positioned on any electrical equipment or surfaces that may cause interference (such as a PC or metal desk).
- Check that the battery in the logger is not flat.

If you still cannot connect to your data logger, or if you should have any other questions, please contact your supplier for further assistance.

## **Approvals**

Gemini Data Loggers (UK) Ltd. operates a Business Management System which conforms to ISO 9001 and ISO 14001.

## Warranty & Disposal

- This product carries a manufacturing defects warranty of 12 months from the date of purchase.
  Units returned under warranty will be repaired or replaced at the manufacturer's discretion.
  This warranty does not cover mishandling, modification or battery replacement and is subject
  to the standard Terms and Conditions of Sale, a copy of which is available on request.
- The equipment/goods are sold "as is" and with "all faults" (applies in USA). Claims under warranty should be referred to the point of sale.
- Data loggers, accessories and batteries should be disposed of at organised facilities, where available, in line with local regulations.
- In accordance with the WEEE directive Gemini Data Loggers (UK) Ltd. will
  take back and dispose of any equipment purchased directly. Equipment not
  purchased directly should be returned to the point of sale for disposal.

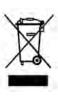